# Wireless pro gaming controller

for NINTENDO SWITCH™

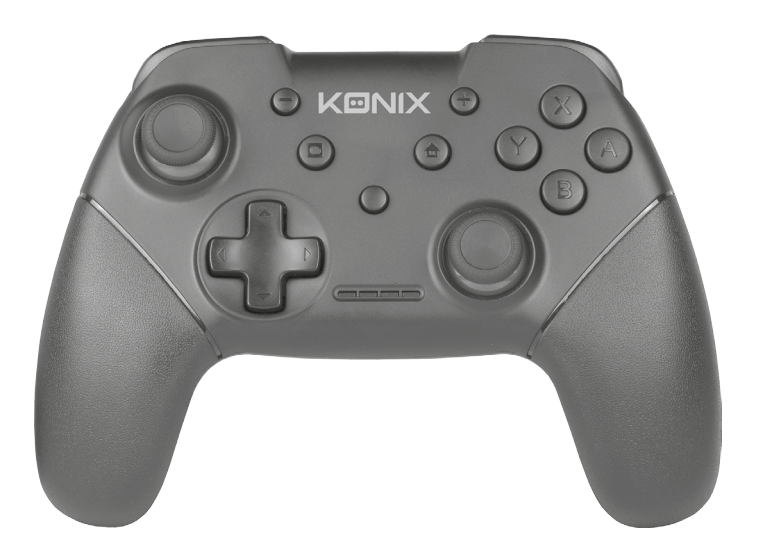

User manual

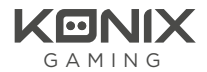

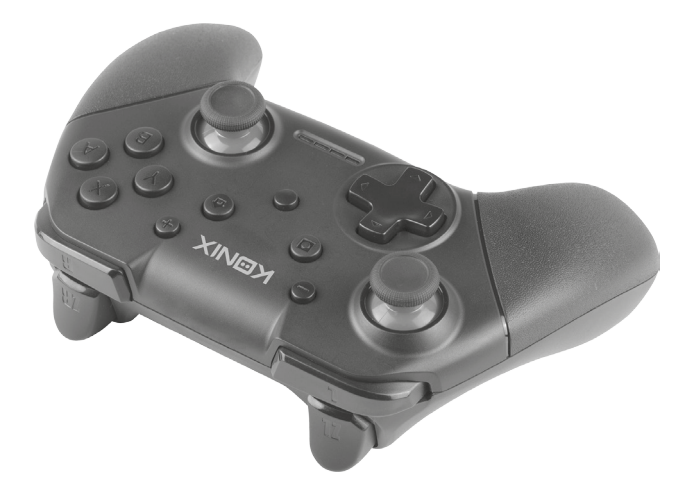

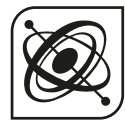

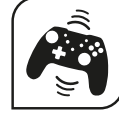

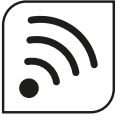

**VIBRATION BLUETOOTH**

**ACCELERO-METER**

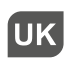

#### Pairing for the first time:

To add the controller, you need to go in the Controller menu on the console.

To pair the controller for the first time, press "Y"+"Home" at the same time.

PS: To enter the pairing interface on the Switch: Enter "Controllers", then enter "Change Grip/ Order"

#### For a controller that has already been paired:

Press "Home" button on the controller for around 2 secs.

## Turbo can be set on the following buttons:

Y,X,B,A,R, ZR, L,ZL, D-Pad up, D-Pad down, D-Pad left, and D-Pad right.

# 1. Setting up TURBO functions

Press and hold the Turbo button, then press the button for which you want the turbo button to be active.

## 2. Disabling Turbo for a Specific Button

To turn the turbo function off, press and hold the turbo button, then press once on the button you want to remove the turbo function.

## Maintenance:

Keep away from hot or wet environments. Never force the USB plug into the Switch dock. Keep away from liquids. Do not try to open the controller

# FR

## Couplage pour la première fois :

Pour ajouter la manette, vous devez accéder au menu Manette de la console.

Pour coupler la manette pour la première fois, appuyez simultanément sur « Y » et « Home » (page d'accueil).

P.-S. : Pour entrer dans l'interface de couplage sur la console Switch : entrez dans « Controllers » (manettes) puis dans « Change Grip / Order » (changer la prise / ordre)

# En cas de manette qui a déjà été couplée :

Appuyez sur le bouton « Home » sur la manette pendant environ 2 secondes.

# Le turbo fonctionne sur les boutons suivants :

Y, X, B, A, R, ZR, L, ZL, croix directionnelle vers le haut, croix directionnelle vers le bas, croix directionnelle vers la gauche et croix directionnelle vers la droite.

# 1. Configuration des fonctions TURBO

Appuyez sur le bouton Turbo et maintenez-le enfoncé, puis appuyez sur le bouton pour lequel vous souhaitez que le bouton turbo soit actif.

## 2. Désactivation du turbo pour un bouton spécifique

Pour désactiver la fonction de turbo, appuyez et maintenez le bouton turbo enfoncé, puis appuyez une fois sur le bouton pour lequel vous voulez supprimer la fonction de turbo.

# Entretien :

Conservez à l'écart d'environnements chauds ou humides. Ne forcez jamais la prise USB dans le port Switch. Gardez cet appareil éloigné des liquides. N'essayez pas d'ouvrir le contrôleur

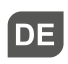

## Erste Kopplung:

Um den Controller hinzuzufügen, müssen Sie in das Controller-Menü der Konsole gehen.

Für die erste Kopplung des Controllers drücken Sie gleichzeitig «Y» + «Home».

PS: Um die Kopplungsschnittstelle am Switch einzugeben: «Controllers», dann «Change Grip/Order» eingeben

## Für einen bereits gekoppelten Controller:

Drücken Sie ca. 2 Sekunden lang die Taste «Home» am Controller.

# Turbo kann auf den folgenden Tasten eingestellt werden:

Y,X,B,A,R, ZR, L,ZL, D-Pad auf, D-Pad ab, D-Pad links und D-Pad rechts.

# 1. Einrichten der TURBO-Funktionen

Halten Sie die Turbo-Taste gedrückt und drücken Sie dann die Taste, für welche Sie die Turbo-Taste aktivieren möchten.

## 2. Deaktivierung von Turbo für eine bestimmte Taste

Um die Turbo-Funktion auszuschalten, drücken und halten Sie die Turbo-Taste, dann drücken Sie die Taste, für die Sie die Turbo-Funktion entfernen möchten.

## Wartung:

Halten Sie ihn fern von heißen oder nassen Umgebungen. Zwingen Sie den USB-Anschluss niemals in das Switch-Dock. Halten Sie ihn von Flüssigkeiten fern. Versuchen Sie nicht, den Controller zu öffnen

# ES

## Conexión con dispositivo por primera vez (emparejamiento):

Para agregar el controlador, debe entrar en el menú del Controlador de la consola.

Para emparejar el controlador por primera vez, presione «Y» y «Home» al mismo tiempo.

PD: Para entrar en la interfaz de emparejamiento del conmutador : Introduzca «Controllers», luego entre en «Change Grip / Order»

## Para un controlador que ya ha sido emparejado:

Presione el botón «Home» del controlador durante aproximadamente 2 segundos.

## El turbo puede configurarse en los botones siguientes:

Y, X, B, A, R, ZR, L, ZL, D-Pad arriba, D-Pad abajo, D-Pad izquierda y D-Pad derecha.

# 1. Configuración de las funciones Turbo

Mantenga pulsado el botón Turbo; a continuación, pulse el botón en el que desea que se active el botón turbo.

## 2. Desactivar Turbo para un botón específico

Para desactivar la función turbo, mantenga pulsado el botón turbo, y pulse al mismo tiempo una sola vez el botón que desea que tenga desactivada la función turbo.

## Mantenimiento:

Mantener alejado de ambientes calientes o húmedos. Nunca fuerce el enchufe USB en la base de la Switch. Mantener alejado de líquidos. No intente abrir el mando.

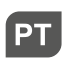

#### Emparelhar pela primeira vez:

Para adicionar o controlador, necessita de entrar no menu Controller (controlador), situado na consola.

Para emparelhar o controlador pela primeira vez, pressione «Y» + «Home» (início) ao mesmo tempo.

PS: Para entrar na interface de emparelhamento do Switch: digite «Controllers» (controladores), depois digite «Change Grip/ Order» (alterar punho/ordem)

## Para um controlador que já foi emparelhado:

Pressione o botão «Home», no controlador, durante cerca de 2 segundos.

#### O turbo pode ser configurados nos seguintes botões:

Y, X, B, A, R, ZR, L, ZL, D-Pad acima, D-Pad abaixo, D-Pad esquerda e D-Pad direita.

## 1. Configurar as funções Turbo

Prima e mantenha o botão Turbo e, em seguida, prima o botão para o qual deseja que o botão turbo esteja ativo.

## 2. Desativação do turbo para um botão específico

Para desativar a função turbo, pressione e mantenha pressionado o botão turbo. Em seguida, pressione uma vez o botão que deseja remover a função turbo.

#### Manutenção:

Manter longe de ambientes quentes ou húmidos. Nunca forçar a ficha USB na base da Switch. Manter longe de líquidos. Não tentar abrir o comando

## Associazione per la prima volta:

Per aggiungere la centralina, è necessario andare nel menu Controller sulla console.

Per associare la centralina per la prima volta, premere contemporaneamente «Y» e «Home».

P.S.: per entrare nell'interfaccia di associazione sul commutatore: inserire «Controller», quindi inserire «Change Grip/Order»

#### Per una centralina già associata:

Premere il pulsante «Home» sulla centralina per circa 2 secondi.

#### La funzion «Turbo» possono essere impostate sui seguenti pulsanti:

Y, X, B, A, R, ZR, L, ZL, D-Pad verso l'alto, D-Pad verso il basso, D-Pad verso sinistra e D-Pad verso destra.

## 1. Impostazione delle funzioni Turbo

Tenere premuto il pulsante Turbo, quindi premere il pulsante per cui si desidera che il pulsante turbo sia attivo.

#### 2. Disattivazione di Turbo per un pulsante specifico

Per disattivare la funzione turbo, tenere premuto il pulsante turbo e premere una volta sul pulsante per il quale si intende rimuovere la funzione Turbo.

#### Manutenzione:

Tenere lontano da ambienti caldi o bagnati. Non forzare mai la presa USB nel dock della Switch. Tenere lontano da liquidi. Non tentare di aprire il controller

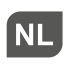

#### Voor de eerste keer koppelen:

Om de controller toe te voegen moet u naar het controllermenu in de console gaan.

Om de controller voor het eerst te koppelen druk tegelijkertijd op «Y» + «Home».

PS: om de koppelingsinterface op de Switch te openen: ga naar «Controllers» en dan naar «Grip/volgorde wijzigen»

## Voor een controller die al gekoppeld is:

Druk ongeveer 2 seconden op de «Home»-toets op de controller.

# Turbo kan op de volgende knoppen:

Y, X, B, A, R, ZR, L, ZL, D-Pad naar omhoog, D-Pad naar beneden, D-Pad naar links en D-Pad naar rechts.

# 1. Turbo-functies instellen

Houd de Turbo-toets ingedrukt en druk vervolgens op de knop waarvoor u wilt dat de Turbo-toets actief is.

## 2. Turbo uitschakelen voor een specifieke toets

 Om de turbofunctie uit te schakelen houd de turbotoets ingedrukt en druk eenmaal op de toets waarvan u de turbofunctie wilt verwijderen.

# Onderhoud:

Uit de buurt houden van warme of natte omgevingen. Forceer de USB-stekker nooit in het Switch-dock. Uit de buurt houden van vloeistoffen. Probeer de controller niet te openen

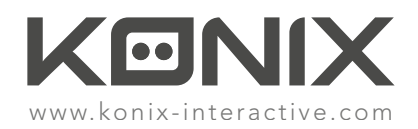

© 2017 Konix. Innelec Multimedia – 45 rue Delizy, 93692 Pantin Cedex, FRANCE. The Konix brand and logo are trademarks of Innelec Multimedia S.A. Nintendo Switch™ and Joy Con are registered trademarks of Nintendo Co, Ltd. All rights reserved. Photos and illustrations not binding. This product is not distributed under official license from or approved, sponsored or endorsed by Nintendo Inc. This product is not manufactured for Nintendo Inc. Made in PRC

© 2017 Konix. Innelec Multimedia – 45 rue Delizy, 93692 Pantin Cedex, FRANCE. La marque et le logo Konix sont des marques de commerce d'Innelec Multimedia S.A. Nintendo Switch™ et Joy Con sont des marques de commerce de Nintendo Co, Ltd. Tous droits réservés. Les illustrations et photos ne sont pas contractuelles. Ce produit n'est pas fabriqué, ni endossé par Nintendo Co, Ltd. Fabriqué en RPC.

 $\therefore$  (  $\in$   $\mathbb{R}$